УТВЕРЖДАЮ Начальник ФГБУ «ГНМЦ» Минобороны России В.В. Швыдун  $\mathcal{O}I$ 2017 г.

**Инструкция**

### **Системы измерительные для стендовых испытаний узлов и агрегатов вертолетов СИСТ-59**

## **Методика поверки СТ059-017.01 МП**

 $\ddot{\phantom{0}}$ 

## СОДЕРЖАНИЕ

## $C$ тр.

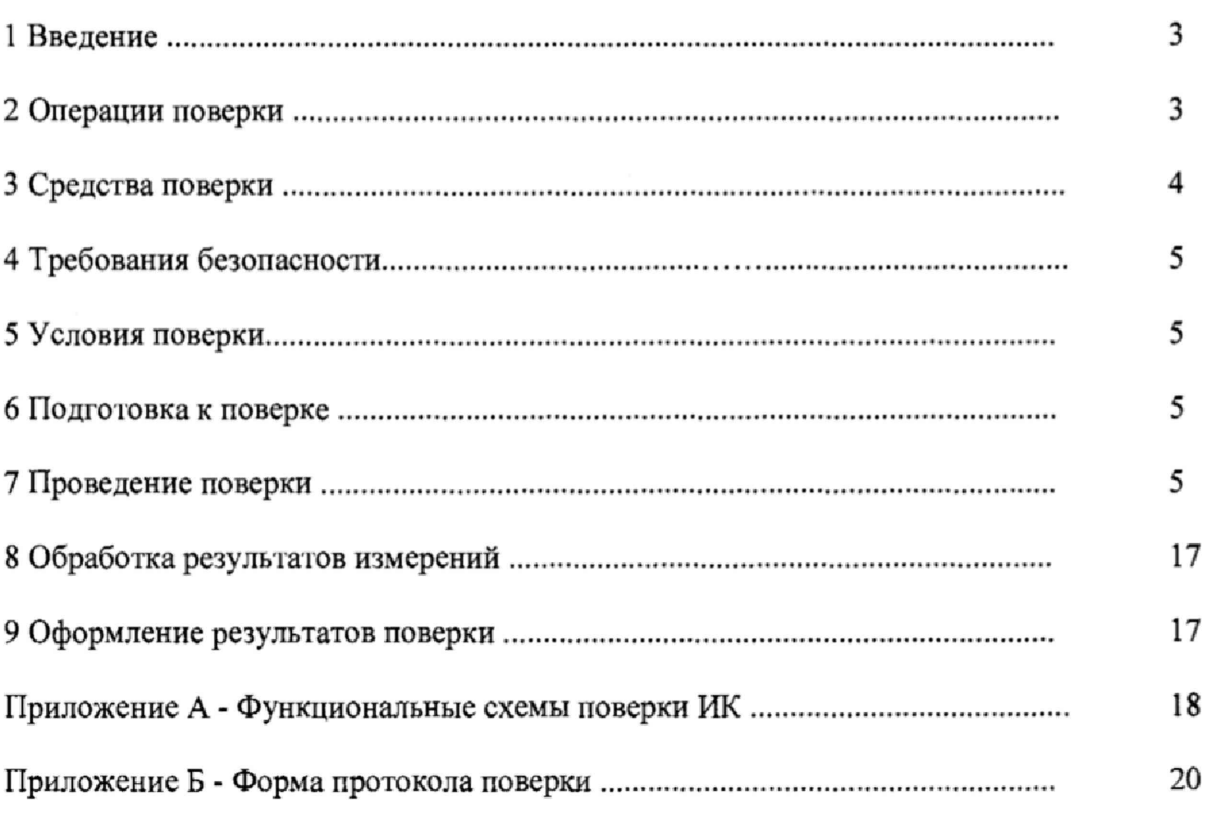

#### 1 ВВЕДЕНИЕ

1.1 Настоящая методика поверки (далее по тексту - «методика») устанавливает порядок проведения и оформления результатов поверки системы измерительной для стендовых испытаний узлов и агрегатов вертолетов СИСТ-59 (в дальнейшем изложении - система) и устанавливает методику первичной и периодической поверки.

<span id="page-2-0"></span>1.2 Интервал между поверками - 1 год.

#### 2 ОПЕРАЦИИ ПОВЕРКИ

2.1 При проведении поверки должны выполнять операции, указанные в таблице 1.

Таблица 1

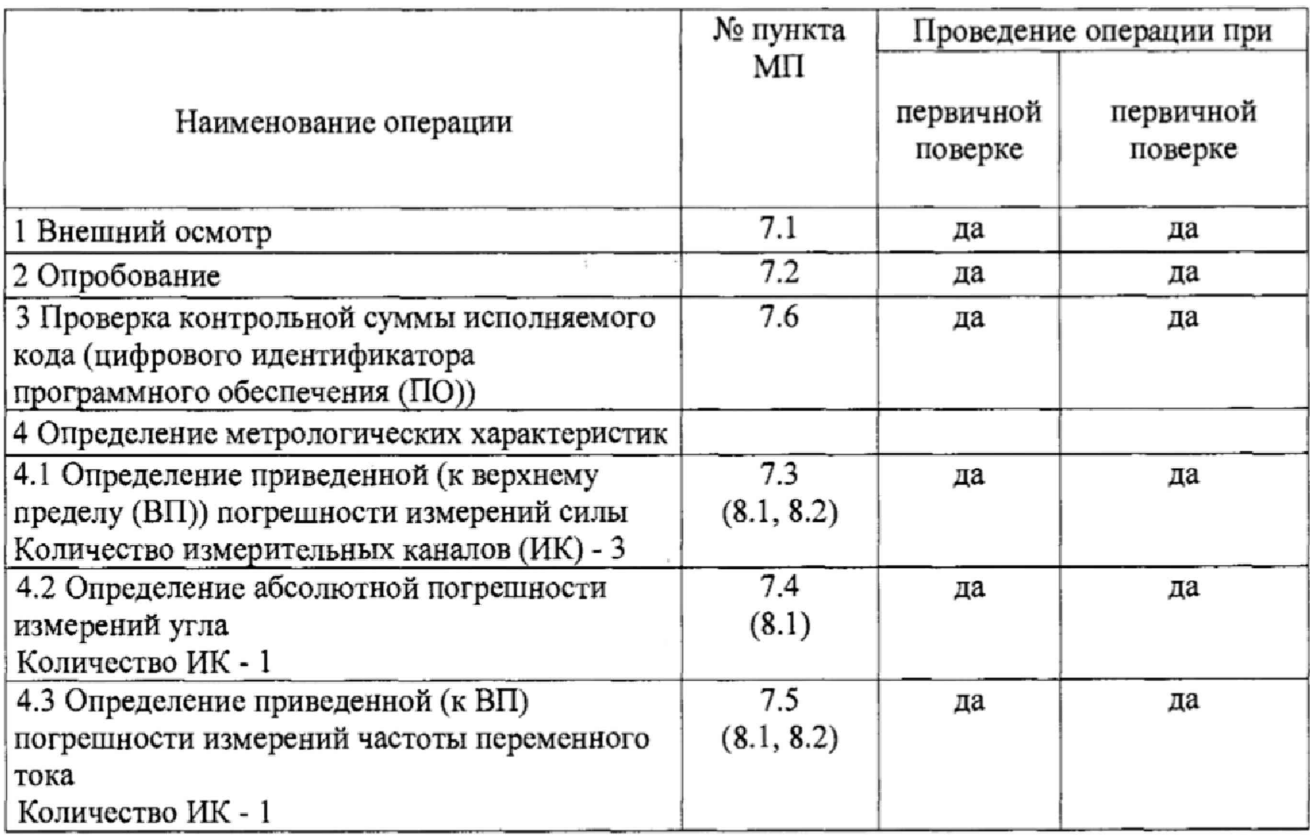

2.2 Допускается проведение поверки отдельных ИК системы в соответствии с заявлением владельца системы.

#### <span id="page-3-0"></span>3 СРЕДСТВА ПОВЕРКИ

**3.1 Средства поверки приведены в таблице 2. Таблица 2**

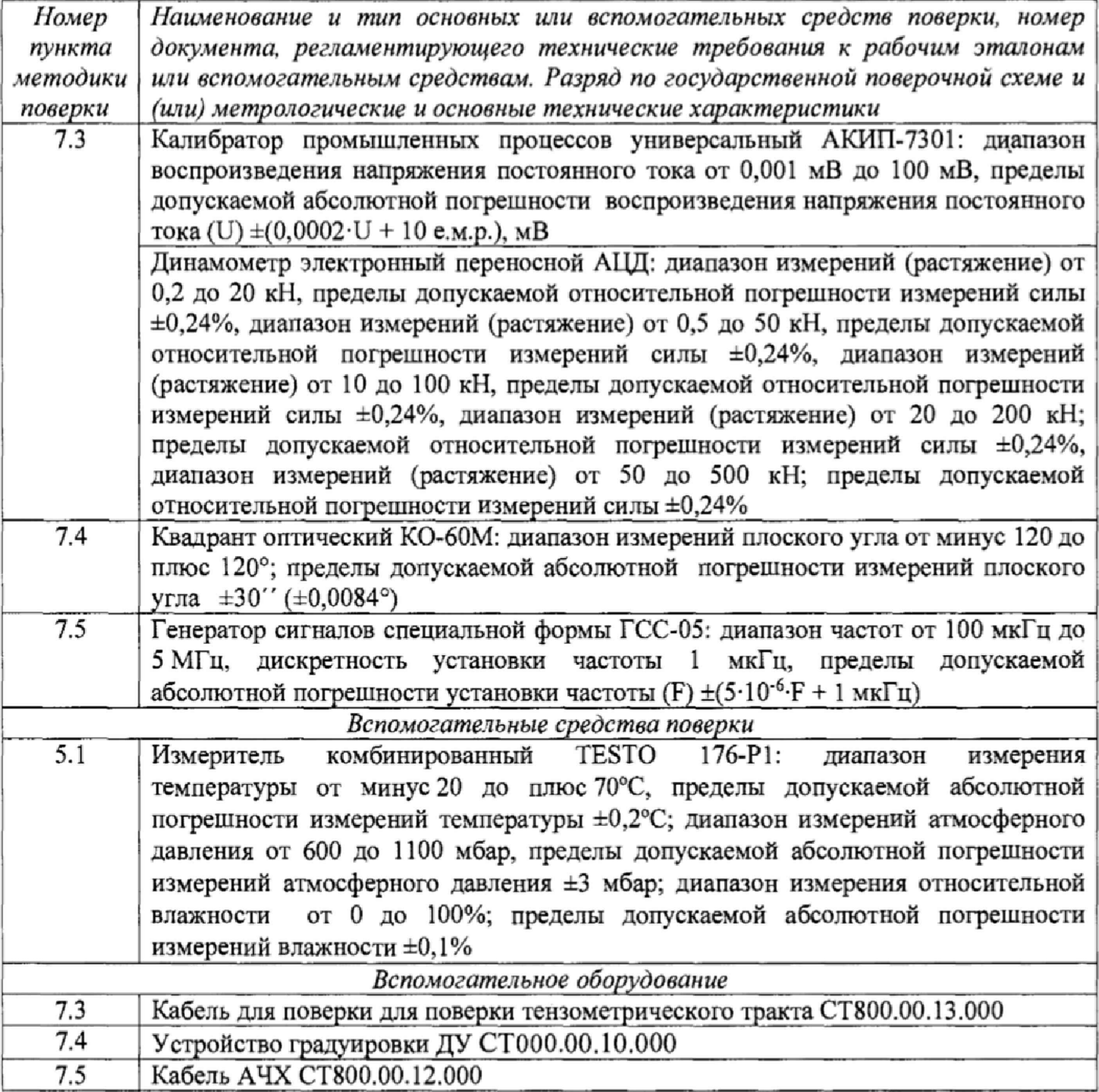

**3.2 При проведении поверки допускается применять другие средства измерений, удовлетворяющие по точности и диапазону измерений требованиям настоящей методики.**

**3.3 При поверке должны использоваться средства измерений утвержденных типов.**

**3.4 Используемые средства поверки должны быть поверены в соответствии с требованиями приказа Минпромторга России № 1815 от 02.07.2015 г. и иметь действующее свидетельство о поверке (знак поверки).**

**3.5 Средства поверки должны быть внесены в рабочее помещение не менее чем за** 12 **часов до начала поверки,**

#### 4 ТРЕБОВАНИЯ БЕЗОПАСНОСТИ

<span id="page-4-0"></span>**4.1 При проведении поверки необходимо соблюдать требования техники безопасности, предусмотренные «Правилами технической эксплуатации электроустановок потребителей» и «ПОТ Р М-016-2001. РД 153-34.0-03.150-00. Межотраслевыми Правилами по охране труда (Правила безопасности) при эксплуатации электроустановок», ГОСТ 12.2,007.0-75, ГОСТ Р 12.1.019-2009, ГОСТ 12.2.091-2002 и требования безопасности, указанные в технической документации на применяемые эталоны и вспомогательное оборудование.**

**4.2 Любые подключения приборов проводить только при отключенном напряжении питания системы.**

ВНИМАНИЕ! На **открытых контактах клеммных колодок системы напряжение опасное для жизни - 220 В.**

**4.3 К поверке допускаются лица, изучившие руководство по эксплуатации (РЭ) на систему, знаюшие принцип действия используемых средств поверки и прошедшие инструктаж по технике безопасности (первичный и на рабочем месте) в установленном в организации порядке.**

**4.4 К поверке допускаются лица, освоившие работу с используемыми средствами поверки, изучившие настоящую методику и имеющие достаточную квалификацию.**

<span id="page-4-1"></span>**4.5 Лица, участвующие в поверке системы, должны проходить обучение и аттестацию по технике безопасности и производственной санитарии при работе в условиях её размещения.**

#### 5 УСЛОВИЯ ПОВЕРКИ

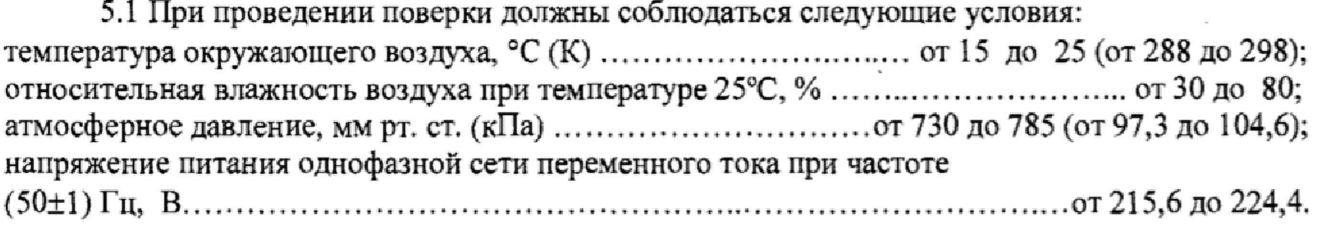

#### 6 ПОДГОТОВКА К ПОВЕРКЕ

6**.1 При подготовке к поверке:**

**- проверить наличие свидетельств (знаков поверки) о поверке рабочих эталонов;**

**- проверить наличие свидетельств о поверке датчиков силы (при поверке поэлементным методом);**

**- проверить целостность электрических цепей измерительных каналов (ИК);**

**- включить питание измерительных преобразователей и аппаратуры системы;**

**- запустить программу градуировки в соответствии с РЭ системы;**

<span id="page-4-2"></span>**- перед началом поверки измерить и занести в протокол поверки условия окружающей среды (температура, влажность воздуха и атмосферное давление),**

#### **7** ПРОВЕДЕНИЕ ПОВЕРКИ

**7***.1 Внешний осмотр*

**7** Л **Л При внешнем осмотре проверить:**

**- отсутствие механических повреждений;**

**- исправность органов управления (четкость фиксации положения переключателей и кнопок);**

**- отсутствие нарушений экранировки линий связи;**

**• отсутствие обугливания изоляции на внешних токоведущих частях системы;**

**7.1.2 Результаты внешнего осмотра считать положительными, если выполняются вышеперечисленные требования. В противном случае поверка не проводится до устранения выявленных недостатков.**

#### **7.2** *Опробование*

**7.2.1 При опробовании системы необходимо:**

**включить систему, подав напряжение питания на все ее компоненты;**

**запустить ПО Гарис.**

**7.2.2 Результаты опробования считать положительными, если ПО Гарис запускается и в окне «По текущим А и В» отображается информация с действующими значениями измеряемых величин.**

*7.3 Определение приведенной (к ВП) погрешности измерений силы*

**Определение приведенной (к ВП) погрешности измерений силы проводить поэлементным или комплектным методом**

**Определение приведенной (к ВП) погрешности измерений силы поэлементным методом**

**Для ИК с диапазоном измерений от 0 до 20 кН**

**7.3.1 Определение приведенной (к ВП) погрешности измерений датчика силы**

**7.3.1.1 Провести поверку датчика силы U3 (20 кН) в соответствии с документом МП 64341-16 «ГСИ. Датчики силоизмерительные тензорезисторные типа U. Методика поверки» утвержденным ФГУП «ВНИИМС» 16.05.2016.**

**7.3.1.2 При положительных результатах поверки максимальное значение относительной погрешности датчика силы U3 (20 кН) не превышает 0,2%. Из формулы определения относительной погрешности (5 = ДА/Аэ • 100%) для диапазона измерений от 0 до 20 кН следует, что максимальное значение абсолютной погрешности (ДА) составит:**

 $20 \cdot 0.2 / 100 = 0.04$  kH.

**Таким образом в диапазоне измерений от 0 до 20 кН максимальное значение приведенной к (ВП) погрешности** (7 **- ДА /Р ■ 100%) для датчика силы составит:**

 $0,04/20.100 = 0,2%$ .

**ДА - значение абсолютной погрешности;**

**Аэ - значение физической величины, установленное рабочим эталоном;**

**Р - значение верхнего предела диапазона измерений.**

**7.3.2 Определение приведенной (к ВП) погрешности измерений напряжения постоянного тока, соответствующего значениям силы, в диапазоне от 0 до 20 кН.**

**7.3.2***Л* **Собрать функциональную схему для определения приведенной (к ВП) погрешности измерения напряжения постоянного тока, соответствующего значениям силы, согласно рисунку 1 Приложения А.**

**Открыть крышку блока БНП, отсоединить преобразователь нормирующий тензометрический (НПТМ) поверяемого ИК. Калибратор промышленных процессов универсальный АКИП-7301 подключить с помощью кабеля для поверки тензометрического тракта СТ800.00.13.000 из состава ЗИП системы: контакт «Uc+» к контакту «2» клеммной колодки НПТМ, контакт «Uc-» к контакту «4» клеммной колодки НПТМ. Клеммы «2'» и «3'» клеммной колодки НПТМ соединить перемычкой из состава ЗИП системы.**

**7.3.2.2 Включить компьютер с предустановленным ПО: MS Office, Гарис.**

**7.3.2.3 Запустить ПО Гарис.**

**7.3.2.4 Открыть таблицу датчиков. В строке поверяемого ИК нажать кнопку «Градуировка».**

**7.3.2.5 Установить на калибраторе АКИП-7301 значение выходного сигнала напряжения постоянного тока «0 мВ» мВ. В окне «По текущим А и В» должно установиться значение, близкое к** 0 **.**

**7.3.2**.6 **Записать измеренное значение в таблицу 3 (точка** *j =* **1).**

**7.3.2.7 Установить на выходе калибратора АКИП-7301 последовательно значение воспроизводимого сигнала 2,5; 5,0; 7,5 и 10 мВ, что соответствует значениям силы 5; 10; 15 и 20 кН. Контролировать установившиеся значения в окне «По текущим А и В»,**

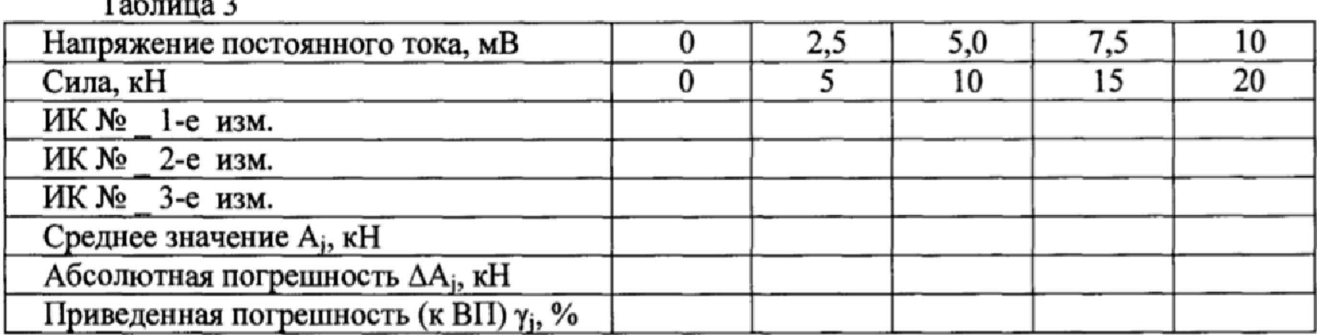

 $T - C$ 

7.3.2.8 Записать измеренные значения в таблицу 3 (точки  $j = 2...5$ ).

7.3.2.9 Операции по п.п. 7.3.2.5... 7.3.2.8 повторить еще 2 раза.

7.3.2.10 Рассчитать максимальное значение приведенной (к ВП) погрешности измерений напряжения постоянного тока, соответствующего значениям силы, YMax B соответствии с разделом 8 настоящей методики.

7.3.3 Рассчитать значение приведенной (к ВП) погрешности измерений силы у по формуле:

$$
\gamma = \gamma_{\mu} + \gamma_{HK},\tag{1}
$$

где  $\gamma_n$  – приведенная (к ВП) погрешность датчика силы по п. 7.3.1.1;  $\gamma_{\text{uk}}$  – приведенная (к ВП) погрешность измерений напряжения постоянного тока, соответствующего значениям силы,  $(\gamma_{\text{max}})$  по п. 7.3.2.10.

7.3.4 Результаты поверки считать положительными, если значение приведенной (к ВП) погрешности измерений силы находится в пределах  $\pm 1,0\%$ , в противном случае система бракуется и направляется в ремонт.

Для ИК с диапазоном измерений от 0 до 50 кН.

7.3.5 Определение приведенной (к ВП) погрешности измерений датчика силы

7.3.5.1 Провести поверку датчика силы датчика силы U3 (50 кН) в соответствии с документом МП 64341-16 «ГСИ. Датчики силоизмерительные тензорезисторные типа U. Методика поверки» утвержденным ФГУП «ВНИИМС» 16.05.2016.

7.3.5.2 При положительных результатах поверки максимальное значение относительной погрешности датчика силы U3 (50 кH) не превышает 0,2%. Для диапазона измерений от 0 до 50 кН следует, что максимальное значение абсолютной погрешности составит:  $50.02 / 100 = 0.1$  кН.

Таким образом в диапазоне измерений от 0 до 50 кН максимальное значение приведенной к (ВП) погрешности для датчика силы составит: 0,1/50·100 = 0,2%.

7.3.6 Определение приведенной (к ВП) погрешности измерений напряжения постоянного тока, соответствующего значениям силы в диапазоне от 0 до 50 кН

7.3.6.1 Собрать функциональную схему для определения приведенной (к ВП) погрешности измерений напряжения постоянного тока, соответствующего значениям силы, согласно рисунку 1 Приложения А.

Открыть крышку блока БНП, отсоединить преобразователь нормирующий тензометрический (НПТМ) поверяемого ИК. Калибратор промышленных процессов универсальный АКИП-7301 подключить с помощью кабеля для поверки тензометрического тракта СТ800.00.13.000 из состава ЗИП системы: контакт «Uc+» к контакту «2» клеммной колодки НПТМ, контакт «Uc-» к контакту «4» клеммной колодки НПТМ. Клеммы «2'» и «3'» клеммной колодки НПТМ соединить перемычкой из состава ЗИП системы.

7.3.6.2 Включить компьютер с предустановленным ПО: MSOffice, Гарис.

7.3.6.3 Запустить ПО Гарис.

7.3.6.4 Открыть таблицу датчиков. В строке поверяемого ИК нажать кнопку «Градуировка».

7.3.6.5 Установить на калибраторе АКИП-7301 значение выходного сигнала напряжения постоянного тока «0 мВ» мВ. В окне «По текущим А и В» должно установиться значение, близкое к 0.

7.3.6.6 Записать измеренное значение в таблицу 4 (точка  $j = 1$ ).

7.3.6.7 Установить на выходе калибратора АКИП-7301 послеловательно значение воспроизводимого сигнала 2,5; 5,0; 7,5 и 10 мВ, что соответствует значениям силы 12,5; 25; 37,5 и 50 кН. Контролировать установившиеся значения в окне «По текущим А и В».

7.3.6.8 Записать измеренные значения в таблицу 4 (точки  $j = 2...5$ ).

7.3.6.9 Операции по п.п. 7.3.6.5...7.3.6.8 повторить еще 2 раза.

7.3.6.10 Рассчитать максимальное значение приведенной (к ВП) погрешности измерений напряжения постоянного тока, соответствующего значениям силы,  $\gamma_{\text{max}}$  в соответствии с разделом 8 настоящей методики.

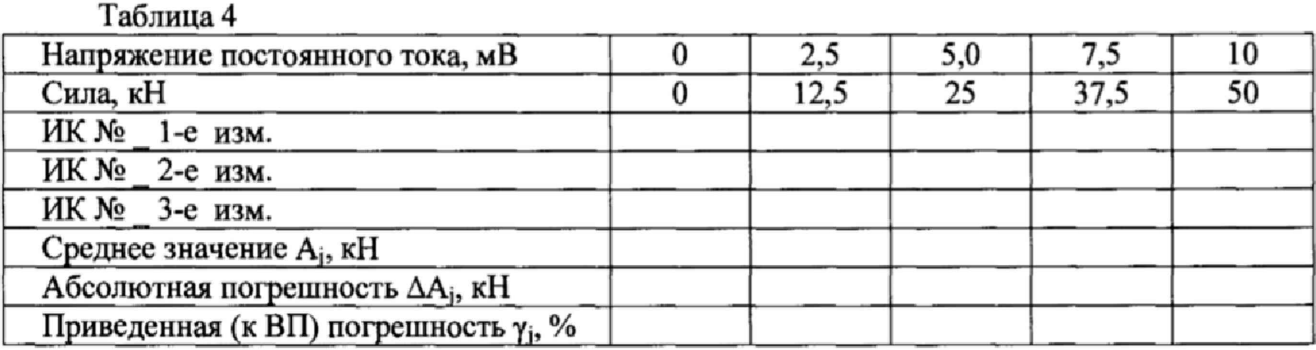

7.3.7 Рассчитать значение приведенной (к ВП) погрешности измерений силы у по формуле (1), где  $\gamma_n$  – приведенная (к ВП) погрешность датчика силы по п. 7.3.5.1;  $\gamma_{\text{HK}}$  – приведенная (к ВП) погрешность измерений напряжения постоянного тока, соответствующего значениям силы, ( $\gamma_{\text{max}}$ ) по п. 7.3.6.10.

7.3.8 Результаты поверки считать положительными, если значение приведенной (к ВП) погрешности измерений силы находится в допускаемых пределах ±1,0 %, в противном случае система бракуется и направляется в ремонт.

Для ИК с диапазоном измерений от 0 до 100 кН

7.3.9 Определение приведенной (к ВП) погрешности измерений датчика силы

7.3.9.1 Провести поверку датчика силы датчика силы U3 (100 кH) в соответствии с документом МП 64341-16 «ГСИ. Датчики силоизмерительные тензорезисторные типа U. Методика поверки» утвержденным ФГУП «ВНИИМС» 16.05.2016.

результатах поверки 7.3.9.2 При положительных максимальное значение относительной погрешности датчика силы U3 (100 кН) не превышает 0,2%. Для диапазона измерений от 0 до 100 кН следует, что максимальное значение абсолютной погрешности составит: 100.0,2/100 = 0,2 кН.

Таким образом в диапазоне измерений от 0 до 100 кН максимальное значение приведенной к (ВП) погрешности для датчика силы составит: 0,2/100·100 = 0,2%.

7.3.10 Определение приведенной (к ВП) погрешности измерений напряжения постоянного тока, соответствующего значениям силы в диапазоне от 0 до 100 кН.

7.3.10.1 Собрать функциональную схему для определения приведенной (к ВП) погрешности измерения напряжения постоянного тока, соответствующего значениям силы, согласно рисунку 1 Приложения А.

Открыть крышку блока БНП, отсоединить преобразователь нормирующий тензометрический (НПТМ) поверяемого ИК. Калибратор промышленных процессов универсальный АКИП-7301 подключить с помощью кабеля для поверки тензометрического тракта CT800.00.13.000 из состава ЗИП системы: контакт «Uc+» к контакту «2» клеммной колодки НПТМ, контакт «Uc-» к контакту «4» клеммной колодки НПТМ. Клеммы «2'» и «3'» клеммной колодки НПТМ соединить перемычкой из состава ЗИП системы.

7.3.10.2 Включить компьютер с предустановленным ПО: MS Office, Гарис.

7.3.10.3 Запустить ПО Гарис.

7.3.10.4 Открыть таблицу датчиков. В строке поверяемого ИК нажать кнопку «Градуировка».

#### **СТ059-017.01 МП 9**

**7.3.10.5 Установить на калибраторе АКИП-7301 значение выходного сигнала напряжения постоянного тока «0 мВ» мВ. В окне «По текущим А и В» должно установиться значение, близкое к** 0 **.**

**7.3.10.6 Записать измеренное значение в таблицу 5 (точка** *j =* **1).**

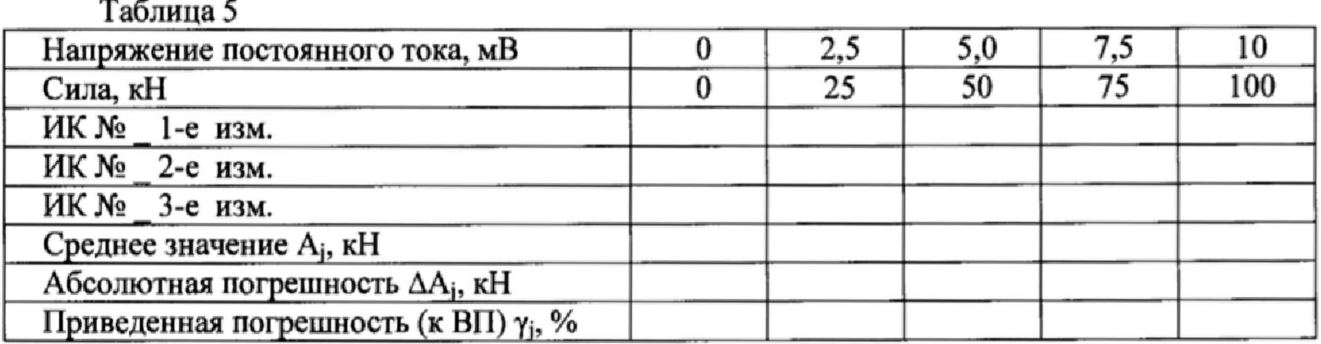

**7.3.10.7 Установить на выходе калибратора АКИП-7301 последовательно значение воспроизводимого сигнала 2,5; 5,0; 7,5 и 10 мВ, что соответствует значениям силы 25; 50; 75 и 100 кН. Контролировать установившиеся значения в окне «По текущим А и В».**

7.3.10.8 Записать измеренные значения в таблицу 5 (точки  $j = 2...5$ ).

**7.3.10\*9 Операции по п.п. 7.3.10.5...7.3.10.8 повторить еще 2 раза.**

**7.3.10.10 Рассчитать максимальное значение приведенной (к ВП) погрешности** измерений напряжения постоянного тока, соответствующего значениям силы,  $\gamma_{\text{max}}$  в **соответствии с разделом** 8 **настоящей методики.**

**7.3.11 Рассчитать значение приведенной (к ВП) погрешности измерений силы у по** формуле 1: где  $\gamma_{\rm A}$  - приведенная (к ВП) погрешность датчика силы по п. 7.3.9.1;  $\gamma_{\rm HK}$  **приведенная (к ВП) погрешность измерений напряжения постоянного тока, соответствующего** значениям силы, ( $\gamma_{\text{max}}$ ) по п. 7.3.10.10.

**7.3.12 Результаты поверки считать положительными, если значение приведенной (к ВП) погрешности измерений силы находится в пределах ±** 1**,**0**%, в противном случае система бракуется и направляется в ремонт.**

**Для ИК с диапазоном измерений от 0 до 200 кН**

**7.3.13 Определение приведенной (к ВП) погрешности измерений датчика силы**

**7.3.13.1 Провести поверку датчика силы U5 (200 кН) в соответствии с документом МП 64341-16 «ГСИ. Датчики силоизмерительные тензорезисторные типа U. Методика поверки» утвержденным ФГУП «ВНИИМС» 16.05.2016.**

**7.3.13.2 При положительных результатах поверки максимальное значение относительной по**1**решности датчика силы U5 (200 кН) не превышает 0,1%. Для диапазона измерений от 0 до 200 кН следует, что максимальное значение абсолютной погрешности составит: 200 0,1 /100 = 0,2 кН.**

**Таким образом в диапазоне измерений от 0 до 200 кН максимальное значение приведенной к (ВП) погрешности для датчика силы составит: 0,2/200 100 = 0,1%.**

**7.3.14 Определение приведенной (к ВП) погрешности измерений напряжения постоянного тока, соответствующего значениям силы в диапазоне от 0 до 200 кН.**

**7.3.14.1 Собрать функциональную схему для определения приведенной (к ВП) погрешности измерения напряжения постоянного тока, соответствующего значениям силы, согласно рисунку 1 Приложения А.**

блока БНП, отсоединить преобразователь нормирующий **тензометрический (НПТМ) поверяемого ИК. Калибратор промышленных процессов универсальный АКИП-7301 подключить с помощью кабеля для поверки тензометрического тракта СТ800.00.13.000 из состава ЗИП системы: контакт «Uc+» к контакту «2» клеммной колодки НПТМ, контакт «Uc-» к контакту «4» клеммной колодки НПТМ. Клеммы «2'» и «3'» клеммной колодки НПТМ соединить перемычкой из состава ЗИП системы.**

**7.3.14.2 Включить компьютер с предустановленным ПО: MS Office, Гарис.**

**7.3.14.3 Запустить ПО Гарис.**

7.3.14.4 Открыть таблицу датчиков. В строке поверяемого ИК нажать кнопку «Градуировка».

7.3.14.5 Установить на калибраторе АКИП-7301 значение выходного сигнала напряжения постоянного тока «0 мВ» мВ. В окне «По текущим А и В» должно установиться значение, близкое к 0.

7.3.14.6 Записать измеренное значение в таблицу 6 (точка  $j = 1$ ).

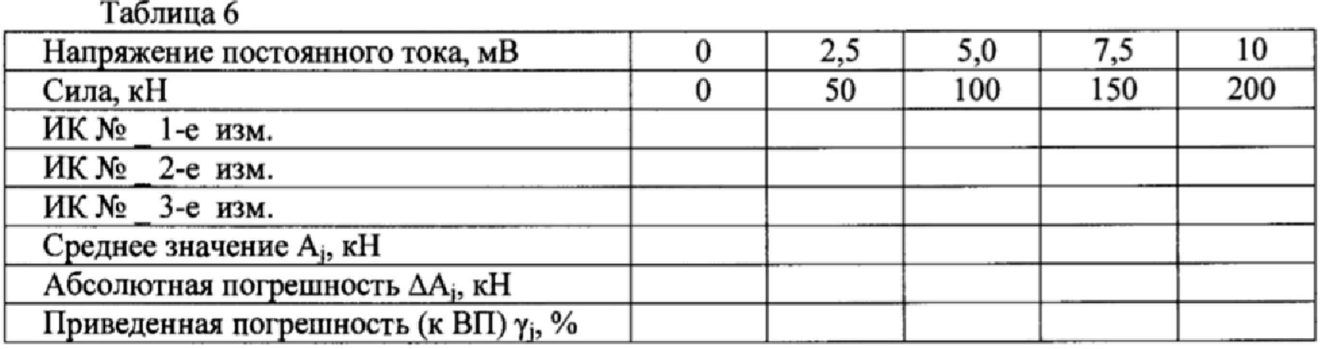

7.3.14.7 Установить на выходе калибратора АКИП-7301 последовательно значение воспроизводимого сигнала 2,5; 5,0; 7,5 и 10 мВ, что соответствует значениям силы 50; 100; 150 и 200 кН. Контролировать установившиеся значения в окне «По текущим А и В».

7.3.14.8 Записать измеренные значения в таблицу 6 (точки  $j = 2...5$ ).

7.3.14.9 Операции по п.п. 7.3.14.5...7.3.14.8 повторить еще 2 раза.

7.3.14.10 Рассчитать максимальное значение приведенной (к ВП) погрешности измерений напряжения постоянного тока, соответствующего значениям силы,  $\gamma_{\text{max}}$  в соответствии с разделом 8 настоящей методики.

7.3.15 Рассчитать значение приведенной (к ВП) погрешности измерений силы у по формуле 1: где  $\gamma_n$  - приведенная (к ВП) погрешность датчика силы по п. 7.3.13.1;  $\gamma_{\text{HK}}$  приведенная (к ВП) погрешность измерений напряжения постоянного тока, соответствующего значениям силы, ( $\gamma_{\text{max}}$ ) по п. 7.3.14.10.

7.3.16 Результаты поверки считать положительными, если значение приведенной (к ВП) погрешности измерений силы находится в пределах  $\pm 1,0\%$ , в противном случае система бракуется и направляется в ремонт.

Для ИК с диапазоном измерений от 0 до 500 кН

7.3.17 Определение приведенной (к ВП) погрешности измерений датчика силы

7.3.17.1 Провести поверку датчика силы U5 (500 кH) в соответствии с документом МП 64341-16 «ГСИ. Датчики силоизмерительные тензорезисторные типа U. Методика поверки» утвержденным ФГУП «ВНИИМС» 16.05.2016.

При положительных результатах поверки максимальное 7.3.17.2 значение относительной погрешности датчика силы U5 (500 кН) не превышает 0,1%. Для диапазона измерений от 0 до 500 кН следует, что максимальное значение абсолютной погрешности составит: 500.0,1/100 = 0,5 кН.

Таким образом в диапазоне измерений от 0 до 500 кН максимальное значение приведенной к (ВП) погрешности для датчика силы составит: 0,5/500·100 = 0,1%.

7.3.18 Определение приведенной (к ВП) погрешности измерений напряжения постоянного тока, соответствующего значениям силы в диапазоне от 0 до 500 кН.

7.3.18.1 Собрать функциональную схему для определения приведенной (к ВП) погрешности измерения напряжения постоянного тока, соответствующего значениям силы, согласно рисунку 1 Приложения А.

БНП, отсоединить преобразователь Открыть крышку блока нормирующий тензометрический (НПТМ) поверяемого ИК. Калибратор промышленных процессов универсальный АКИП-7301 подключить с помощью кабеля для поверки тензометрического тракта CT800.00.13.000 из состава ЗИП системы: контакт «Uc+» к контакту «2» клеммной колодки НПТМ, контакт «Uc-» к контакту «4» клеммной колодки НПТМ. Клеммы «2'» и «3'» клеммной колодки НПТМ соединить перемычкой из состава ЗИП системы.

**7.3.18.2 Включить компьютер с предустановленным ПО: MS Office, Гарис.**

**7.3.18.3 Запустить ПО Гарис.**

**7.3.18.4 Открыть таблицу датчиков. В строке поверяемого ИК нажать кнопку «Градуировка».**

**7.3.18.5 Установить на калибраторе АКИП-7301 значение выходного сигнала напряжения постоянного тока «О мВ» мВ. В окне «По текущим А и В» должно установиться значение, близкое к** 0 **.**

**7.3.18.6 Записать измеренное значение в таблицу 7 (точка** *j =* **1).**

**Таблица 7**

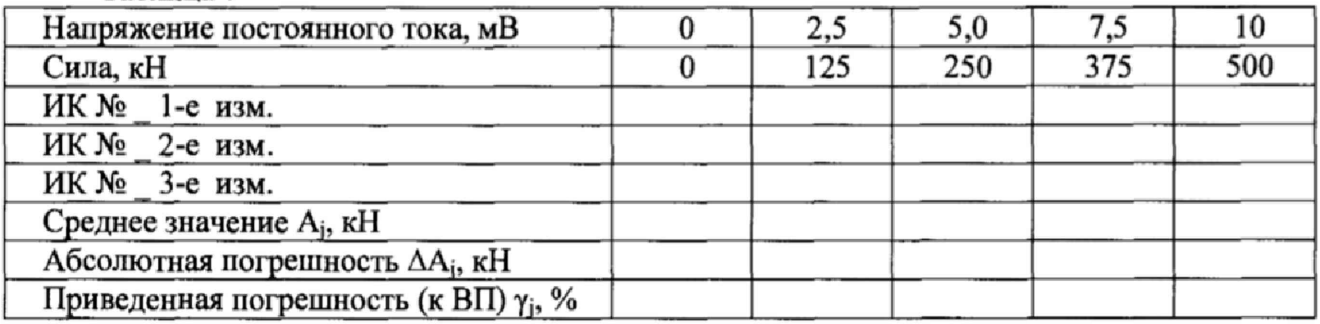

**7.3.18.7 Установить на выходе калибратора АКИП-7301 последовательно значение воспроизводимого сигнала 2,5; 5,0; 7,5 и 10 мВ, что соответствует значениям силы 125; 250; 375 и 500 кН. Контролировать установившиеся значения в окне «По текущим А и В».**

**7.3.18.8 Записать измеренные значения в таблицу 4 (точки** *j* **= 2.. .5).**

**7.3.18.9 Операции по п.п. 7.3 J 8.5...7,3.18,8 повторить еще 2 раза,**

**7.3.18.10 Рассчитать максимальное значение приведенной (к ВП) погрешности** измерений напряжения постоянного тока, соответствующего значениям силы,  $\gamma_{\text{max}}$  в **соответствии с разделом** 8 **настоящей методики.**

**7.3.19 Рассчитать значение приведенной (к ВП) погрешности измерений силы у по** формуле 1: где  $\gamma_{\pi}$  - приведенная (к ВП) погрешность датчика силы по п. 7.3.17.1;  $\gamma_{\mu\kappa}$  **приведенная (к ВП) погрешность измерений напряжения постоянного тока, соответствующего значениям силы, (умах) по п. 7.3.18.10.**

**7.3.20 Результаты поверки считать положительными, если значение приведенной (к ВП) погрешности измерений силы находится в пределах ±** 1**,**0**%, в противном случае система бракуется и направляется в ремонт.**

**Определение приведенной (к ВП) погрешности измерений силы комплектным методом Для ИК с диапазоном измерений от 0 до 20 кН**

**7.3.21 Собрать функциональную схему поверки ИК силы, согласно рисунку 2 Приложения А.**

**Установить в раму для нагружения СТ020.00.04.000 образцовый динамометр последовательно с датчиком силы поверяемого ИК. Датчик силы подключить штатным кабелем ко входу «Датчики силы 1» блока БНП СТ800.40.00.000.**

**7.3.22 Включить компьютер с предустановленным ПО: MSOffice, Гарис.**

**7.3.23 Запустить ПО Гарис.**

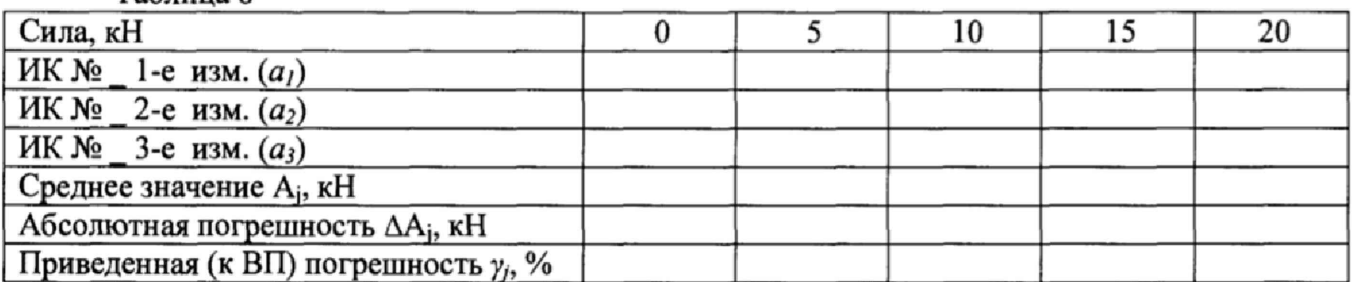

**Таблица** 8

**73.24 Открыть таблицу датчиков. В строке поверяемого ИК нажать кнопку «Градуировка».**

**7.3.25 Разгрузить силовую цепь до 0 кН. В окне «По текущим А и В» должно установиться значение близкое к 0. Записать измеренное значение в таблицу** 8 **(точка** *j =* **1).**

**7.3.26 Проводить контрольные операции в точках 5; 10; 15 и 20 кН.**

**7.3.27 Записать измеренные значения в таблицу** 8 **(точки** *j =* **2...5).**

**7.3.28 Операции по п.п. 73.21 ...7.3.23 повторить еще 2 раза.**

**7.3.29 Рассчитать максимальное значение приведенной (к BII) погрешности измерений силы, умах в соответствии с разделом** 8 **настоящей методики.**

**7.3.30 Результаты поверки считать положительными, если значение приведенной (к ВП) погрешности измерений силы находится в пределах ±** 1**,**0**%, в противном случае система бракуется и направляется в рехмонт.**

**Для ИК с диапазоном измерений от 0 до 50 кН**

**7.3.31 Собрать функциональную схему поверки ИК силы, согласно рисунку 2 Приложения А.**

**Установить в раму для нагружения СТ020.00.04.000 образцовый динамометр последовательно с датчиком силы поверяемого ИК. Датчик силы подключить штатным кабелем ко входу «Датчики силы 1» блока БНП СТ800.40.00.000.**

**7.3.32 Включить компьютер с предустановленным ПО: MSOffice, Гарис.**

**73.33 Запустить ПО Гарис.**

**7.3.34 Открыть таблицу датчиков. В строке поверяемого ИК нажать кнопку «Г радунровка».**

**73.35 Разгрузить силовую цепь до 0 кН. В окне «По текущим А и В» должно установиться значение близкое к 0. Записать измеренное значение в таблицу 9 (точка** *j =* **1).**

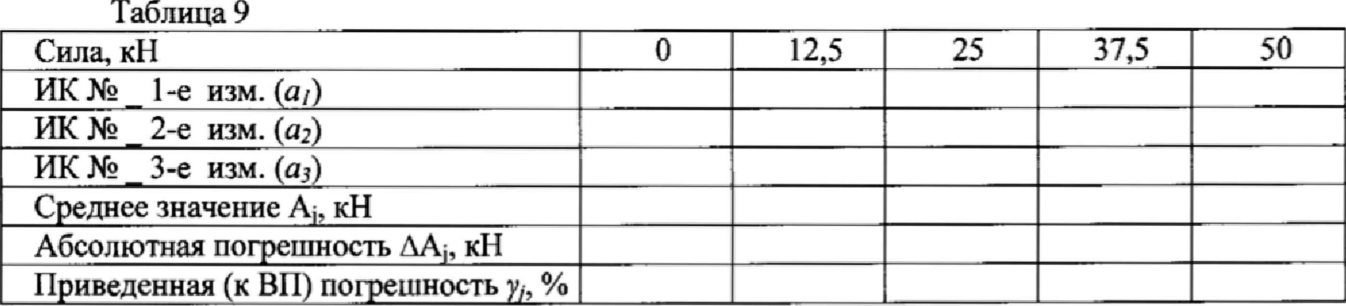

**73.36 Проводить контрольные операции в точках 12,5; 25; 37,5 и 50 кН.**

**7.337 Записать измеренные значения в таблицу 9 (точки** *j* **= 2,. .5).**

**7.3.38 Операции по п.п. 7.335...7.3.37 повторить еще 2 раза.**

**7.3.39 Рассчитать максимальное значение приведенной (к ВП) погрешности измерений силы уМах в соответствии с разделом** 8 **настоящей методики.**

**7.3.40 Результаты поверки считать положительными, если значение приведенной (к ВП) погрешности измерений силы находится в допускаемых пределах ±** 1,0 **%, в противном случае система бракуется и направляется в ремонт.**

**Для ИК с диапазоном измерений от 0 до 100 кН**

**7.3.41 Собрать функциональную схему поверки ИК силы, согласно рисунку 2 Приложения А.**

**Установить в раму для нагружения СТ020.00.04.000 образцовый динамометр последовательно с датчиком силы поверяемого ИК. Датчик силы подключить штатным кабелем ко входу «Датчики силы 2» блока БНП СТ800.40.00,000.**

**7.3.42 Включить компьютер с предустановленным ПО: MSOffice, Гарис.**

**7.3.43 Запустить ПО Гарис.**

**7.3.44 Открыть таблицу датчиков. В строке поверяемого ИК нажать кнопку «Градуировка».**

7.3.45 Разгрузить силовую цепь до 0 кН. В окне «По текущим А и В» должно установиться значение близкое к 0. Записать измеренное значение в таблицу 10 (точка  $j = 1$ ).

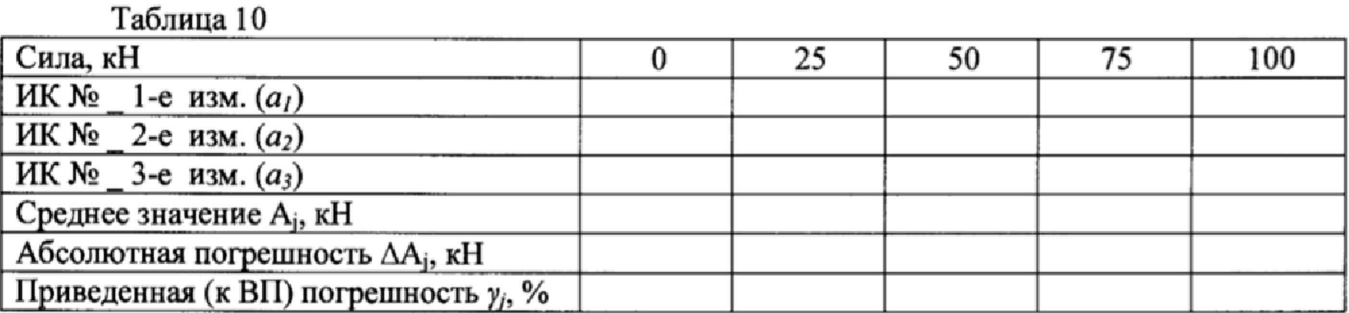

7.3.46 Проводить контрольные операции в точках 25; 50; 75 и 100 кН.

7.3.47 Записать измеренные значения в таблицу 10 (точки  $j = 2...5$ ).

7.3.48 Операции по п.п. 7.3.45...7.3.47 повторить еще 2 раза.

7.3.49 Рассчитать максимальное значение приведенной (к ВП) погрешности измерений силы,  $\gamma_{\text{max}}$  в соответствии с разделом 8 настоящей методики.

7.3.50 Результаты поверки считать положительными, если значение приведенной (к ВП) погрешности измерений силы находится в пределах  $\pm 1,0\%$ , в противном случае система бракуется и направляется в ремонт.

Для ИК с диапазоном измерений от 0 до 200 кН

7.3.51 Собрать функциональную схему поверки ИК силы, согласно рисунку 2 Приложения А.

Установить в раму для нагружения СТ020.00.04.000 образцовый динамометр последовательно с датчиком силы поверяемого ИК. Датчик силы подключить штатным кабелем ко входу «Датчики силы 3» блока БНП СТ800.40.00.000.

7.3.52 Включить компьютер с предустановленным ПО: MSOffice, Гарис.

7.3.53 Запустить ПО Гарис.

7.3.54 Открыть таблицу датчиков. В строке поверяемого ИК нажать кнопку «Градуировка».

7.3.55 Разгрузить силовую цепь до 0 кН. В окне «По текущим А и В» должно установиться значение близкое к 0. Записать измеренное значение в таблицу 11 (точка  $j = 1$ ).

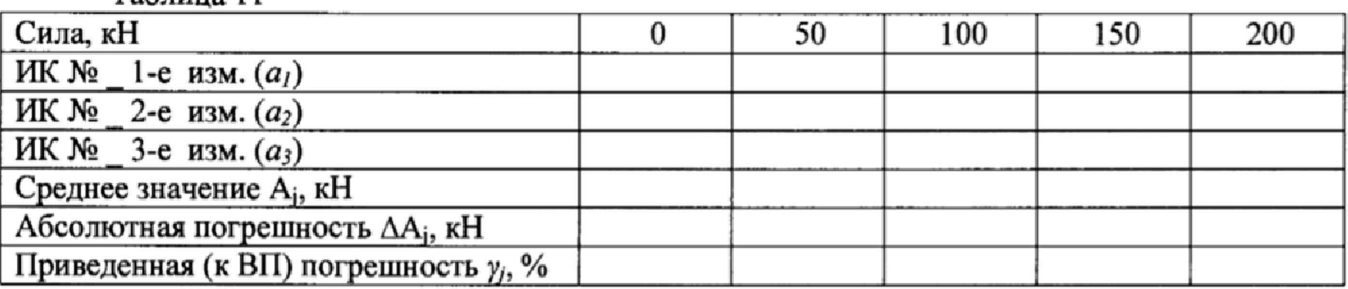

Таблина 11

7.3.56 Проводить контрольные операции в точках 50; 100; 150 и 200 кН.

7.3.57 Записать измеренные значения в таблицу 11 (точки  $j = 2...5$ ).

7.3.58 Операции по п.п. 7.3.55...7.3.57 повторить еще 2 раза.

7.3.59 Рассчитать максимальное значение приведенной (к ВП) погрешности измерений силы,  $\gamma_{\text{max}}$  в соответствии с разделом 8 настоящей методики.

7.3.60 Результаты поверки считать положительными, если значение приведенной (к ВП) погрешности измерений силы находится в пределах  $\pm 1,0\%$ , в противном случае система бракуется и направляется в ремонт.

Для ИК с диапазоном измерений от 0 до 500 кН

7.3.61 Собрать функциональную схему поверки ИК силы, согласно рисунку 2 Приложения А.

Установить в раму для нагружения СТ020.00.04.000 образцовый динамометр последовательно с датчиком силы поверяемого ИК. Датчик силы подключить штатным кабелем ко входу «Датчики силы 3» блока БНП СТ800.40.00.000.

7.3.62 Включить компьютер с предустановленным ПО: MSOffice, Гарис.

7.3.63 Запустить ПО Гарис.

7.3.64 Открыть таблицу датчиков. В строке поверяемого ИК нажать кнопку «Градуировка».

7.3.65 Разгрузить силовую цепь до 0 кН. В окне «По текущим А и В» должно установиться значение близкое к 0. Записать измеренное значение в таблицу 12 (точка  $j = 1$ ).

Таблина 12

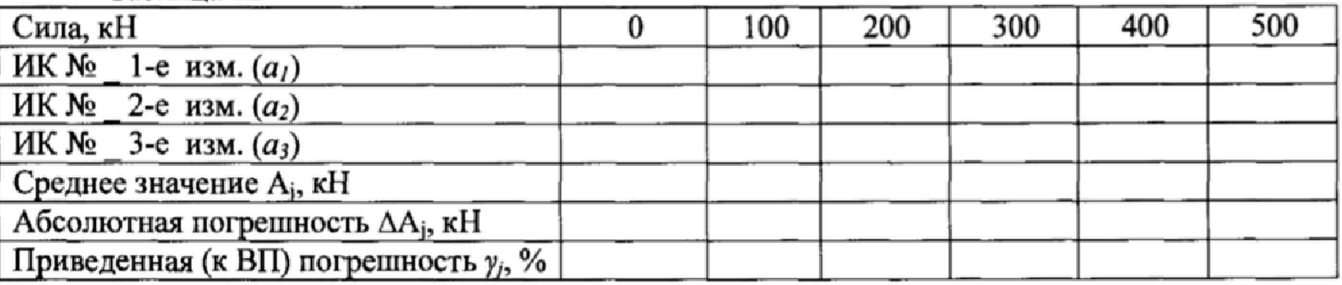

7.3.66 Проводить контрольные операции в точках 100; 200; 300; 400 и 500 кН.

7.3.67 Записать измеренные значения в таблицу 12 (точки  $j = 2...6$ ).

7.3.68 Операции по п.п. 7.3.65...7.3.67 повторить еще 2 раза.

7.3.69 Рассчитать максимальное значение приведенной (к ВП) погрешности измерений силы,  $\gamma_{\text{max}}$  в соответствии с разделом 8 настоящей методики.

7.3.70 Результаты поверки считать положительными, если значение приведенной (к ВП) погрешности измерений силы находится в пределах  $\pm 1,0\%$ , в противном случае система бракуется и направляется в ремонт.

7.4 Определение абсолютной погрешности измерений угла

Поверку ИК угла проводить комплектным методом

7.4.1 Определение абсолютной погрешности измерений угла в диапазоне от 0° до 45°.

7.4.1.1 Собрать функциональную схему поверки ИК угла согласно рисунку 3 Приложения А.

Датчик угла штатным кабелем подключен к блоку БНП.

7.4.1.2 Установить датчик угла (ДУ) в устройство градуировки ДУ СТ000.00.10.000.

7.4.1.3 Установить квадрант оптический на площадку для установки квадранта устройства градуировки ДУ СТ000.00.10.000

7.4.1.4 Включить компьютер с предустановленным ПО: MSOffice, Гарис.

7.4.1.5 Запустить ПО Гарис.

7.4.1.6 Открыть таблицу датчиков. В строке поверяемого ИК нажать кнопку «Градуировка».

7.4.1.7 Установить поворотный механизм устройства градуировки в горизонтальное положение.

7.4.1.8 В окне «Градуировка» нажать кнопку «обнулить».

7.4.1.9 Отклонить поворотный механизм устройства градуировки на произвольный угол, а затем вернуть в горизонтальное положение

7.4.1.10 В окне «По текущим А и В» должно установиться значение близкое к 0, записать это показание в таблицу 13 (точка  $j = 1$ ).

7.4.1.11 Провести измерения на всех отметках, соответствующих показаниям квадранта оптического 10°, 20°, 30°, 40°, 45°. Результаты измерений записать в таблицу 13 (точка  $j =$  $2...6$ ).

7.4.1.12 Операции по п.п. 7.4.1.9...7.4.1.11 повторить еще 2 раза и записать результаты измерений в таблицу 13.

7.4.1.13 Установить площадку поворотного механизма устройства градуировки в такое положение, чтобы показания квадранта оптического равнялись 45°.

 $T_{\text{eff}}$   $\sim$  12

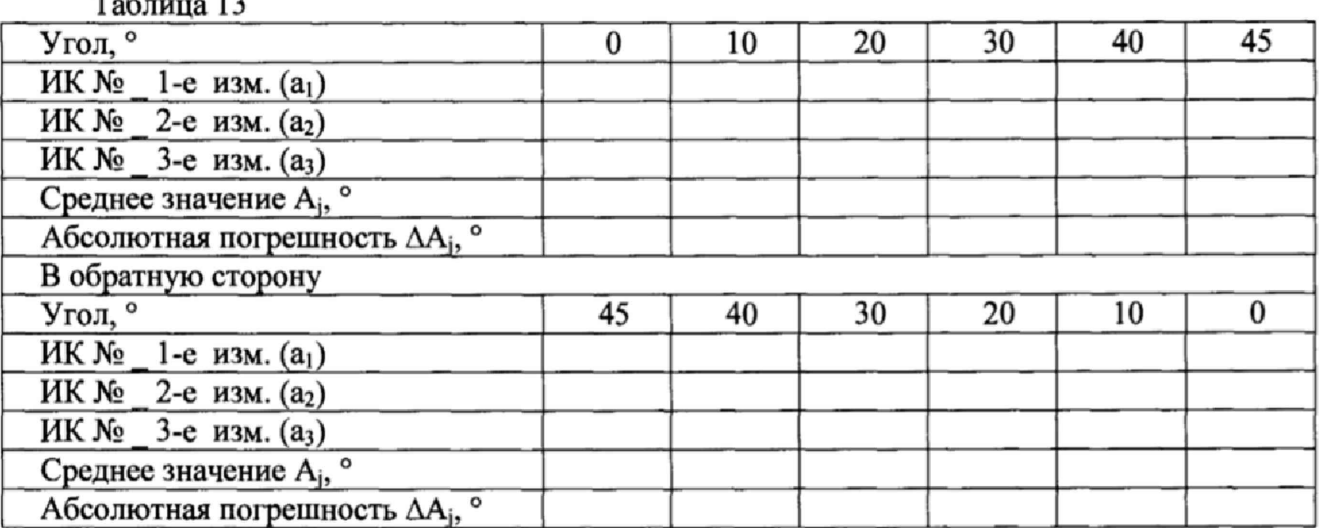

7.4.1.14 В диалоге «Градуировка» в окне «По текущим А и В» должно быть значение, близкое к 45°, записать это показание в таблицу 13 в раздел «В обратную сторону» (точка  $j = 1$ ).

7.4.1.15 Провести измерения на всех отметках, соответствующих показаниям квадранта оптического 40°, 30°, 20°, 10°, 0°. Результаты измерений записать в таблицу 13 (точка  $j = 2...6$ ).

7.4.1.16 Операции по п.п. 7.4.1.13...7.4.1.15 повторить еще 2 раза и записать результаты измерений в таблицу 13 раздел «В обратную сторону».

7.4.1.17 Расчет абсолютной погрешности измерений угла у проводить в соответствии с разделом 8 настоящей методики.

7.4.1.18 Результаты поверки считать положительными, если значения абсолютной погрешности измерений угла находятся в пределах ±0,4°, в противном случае система бракуется и направляется в ремонт.

7.5 Определение приведенной (к ВП) погрешности измерений частоты переменного тока

7.5.1 Собрать функциональную схему поверки ИК частоты переменного тока согласно рисунку 4 Приложения А.

Открыть крышку блока БНП, отсоединить преобразователь нормирующий тензометрический (НПТМ) ИК №1. Генератор сигналов специальной формы ГСС-05 подключить с помощью кабеля АЧХ СТ800.00.12.000 из состава ЗИП системы: контакт «Uc+» к контакту «2» клеммной колодки НПТМ, контакт «Uc-» к контакту «4» клеммной колодки НПТМ. Клеммы «2'» и «3'» клеммной колодки НПТМ соединить перемычкой из состава ЗИП системы.

7.5.2 Включить компьютер, запустить ПО Гарис, открыть таблицу датчиков.

7.5.3 Нажать на кнопку «Создать программу испытаний».

7.5.4 Выбрать вкладку «Настройка».

7.5.5 В появившемся диалоговом окне «Настройки испытаний» выбрать вкладку «параметры опроса».

7.5.6 В столбце «АЦП» поставить галочку в строке поверяемого канала.

7.5.7 Выбрать вкладку «Режимы», нажать на кнопку «Добавить режим», в строке названия режима написать «1».

7.5.8 В столбце «амплитуда» указать отличную от нуля и положительную величину.

7.5.9 В столбце «Частота, Гц» из выпадающего списка выбрать «измерять».

7.5.10 На вкладке «Сохранение данных» параметр «Длина отрезка, по которому измеряется частота» установить равным 8 с.

7.5.11 Закрыть диалоговое окно нажатием кнопки «ОК».

7.5.12 Поставить галочку перед «Редактирование текста» (Активировалась левая область экрана).

7.5.13 В активной области переместить курсор вниз и в последней строке написать PLAYBACK REGIM(1, 15000). Это означает установить 1 режим, 15000 циклов.

7.5.14 Убрать поставленную галочку перед «Редактирование текста», и если команда написана правильно, то в правой области она добавится в виде «Режим «1», а в свойствах 15000 циклов.

7.5.15 Нажать на кнопку «Запустить F5».

7.5.16 Программа предложит сохранить журнал. Сохранить, оставляя за собой право выбора названия журнала. Нажать на кнопку «сохранить».

7.5.17 Нажать кнопку «К программе».

7.5.18 Последовательно устанавливать на генераторе частоты 1; 2; 3; 4; 5; 10; 20; 30; 40; 50 Гц (точки  $j = 1...10$ ). Амплитуда синусоидального сигнала должна быть не более 2 В.

7.5.19 Зафиксировать значение частоты.

7.5.20 Повторить операции по п. 7.5.19 в остальных точках измерения по п. 7.5.18.

7.5.21 Операции по п.п. 7.5.18...7.5.20 повторить еще 2 раза и записать результаты измерений в таблицы 14 и 15.

7.5.22 Расчет приведенной (к ВП) погрешности измерений ИК частоты переменного тока у проводить в соответствии с разделом 8 настоящей методики.

 $Ta6$ пина  $14$ 

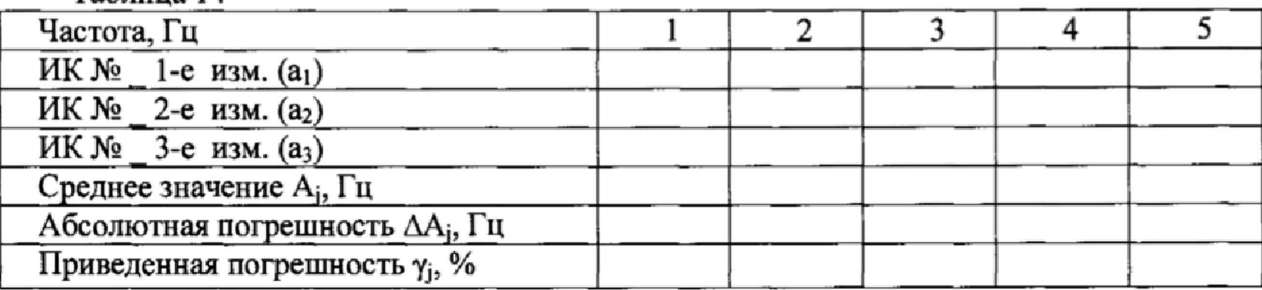

Таблица 15

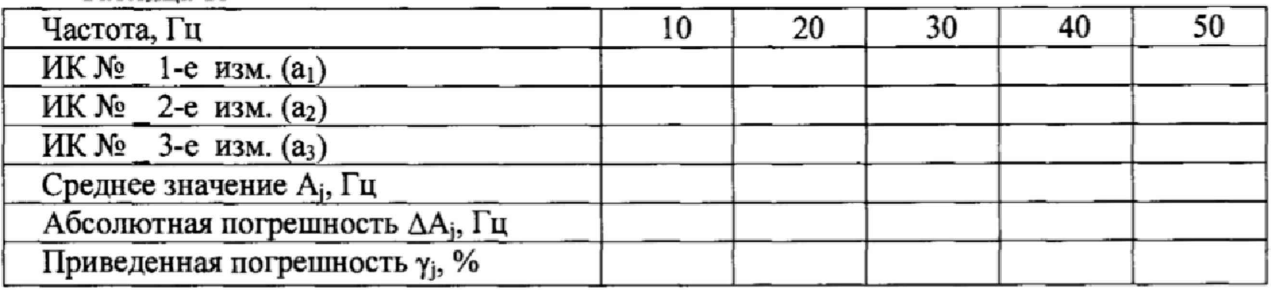

7.5.23 Результаты поверки считать положительными, если значения приведенной (к ВП) погрешности измерений частоты переменного тока находятся в пределах  $\pm 0.5\%$ , в противном случае система бракуется и направляется в ремонт.

7.6 Проверка контрольной суммы исполняемого кода (цифрового идентификатора ПО)

На ПЭВМ системы запускают файл Garis.exe и открывают окно <sup>?</sup> «О программе» (меню Справка -> О программе Гарис). Идентификационные наименования отображаются в верхней части окна «О программе».

Метрологически значимая часть ПО системы представляет собой:

- модуль GarisGrad.dll - фильтрация, градуировочные расчеты;

- модуль GarisAspf.dll - вычисление амплитуды, статики, фазы, частоты и других интегральных параметров сигнала;

- модуль GarisInterpreter.dll - интерпретатор формул для вычисляемых каналов;

- драйверы платы L780 фирмы L-Card - файлы Idevpci.sys, Idevs.sys.

Идентификационные данные (признаки) метрологически значимой части ПО сверить с указанными в разделе 17 формуляра.

Для вычисления цифрового идентификатора (хеш-суммы) файла метрологически значимого программного компонента использовать данные ПО Гарис, который сам вычисляет хеш-суммы.

#### 8 ОБРАБОТКА РЕЗУЛЬТАТОВ ИЗМЕРЕНИЙ

**8.1 Расчет характеристик погрешности**

**Среднее арифметическое значение измеряемой величины в у'-той точке определить по формуле:**

$$
A_j = \frac{1}{n} \sum_{i=1}^{n} a_i, \quad i = \overline{1, n}, \qquad j = \overline{1, m}, \tag{2}
$$

**где п - количество измерений в /-той точке,**

**m - количество точек;**

**а, - индицируемые системой значения физической величины в j-ой точке.**

**Значение абсолютной погрешности измерений в /-той точке определить по формуле:**

$$
\Delta A j = A j - A 3, \tag{3}
$$

**где Аэ - значение физической величины, установленное рабочим эталоном.**

**8.2 Расчет значения приведенной погрешности**

**Значения приведенной погрешности измерений физической величины для каждой точки определить по формуле:**

$$
\gamma_j = \frac{|\Delta A_j|}{P_j} \cdot 100\%,\tag{4}
$$

**где** *Р,* **- значение верхнего предела измерений, либо диапазона измерений.**

#### 9 ОФОРМЛЕНИЕ РЕЗУЛЬТАТОВ ПОВЕРКИ

**9.1 Результаты поверки заносятся в протокол поверки (Приложение Б).**

**9.2 При положительных результатах поверки знак поверки наносится на стойку управления в виде наклейки и в свидетельство о поверки в виде оттиска клейма.**

**9.2.1 В случае проведения поверки отдельных ИК из состава системы в соответствии с заявлением владельца СИ, в свидетельстве о поверке указывается информация об объеме проведенной поверки.**

**9.3 При отрицательных результатах поверки применение системы запрещается, оформляется извещение о непригодности к применению с указанием причин забракования.**

**Начальник отдела ФГБУ «ГИМЦ» Минобороны России**

**Старший научный сотрудник ФГБУ «ГИМЦ» Минобороны России**

 $\begin{picture}(120,140)(-40,140)(-40,140)(-40,140)(-40,140)(-40,140)(-40,140)(-40,140)(-40,140)(-40,140)(-40,140)(-40,140)(-40,140)(-40,140)(-40,140)(-40,140)(-40,140)(-40,140)(-40,140)(-40,140)(-40,140)(-40,140)(-40,140)(-40,140)(-40,140)(-40,140)(-40,140$ 

**В.А. Кулак**

**А.А. Горбачев**

#### **Приложение А**

#### **Функциональные схемы поверки ИК**

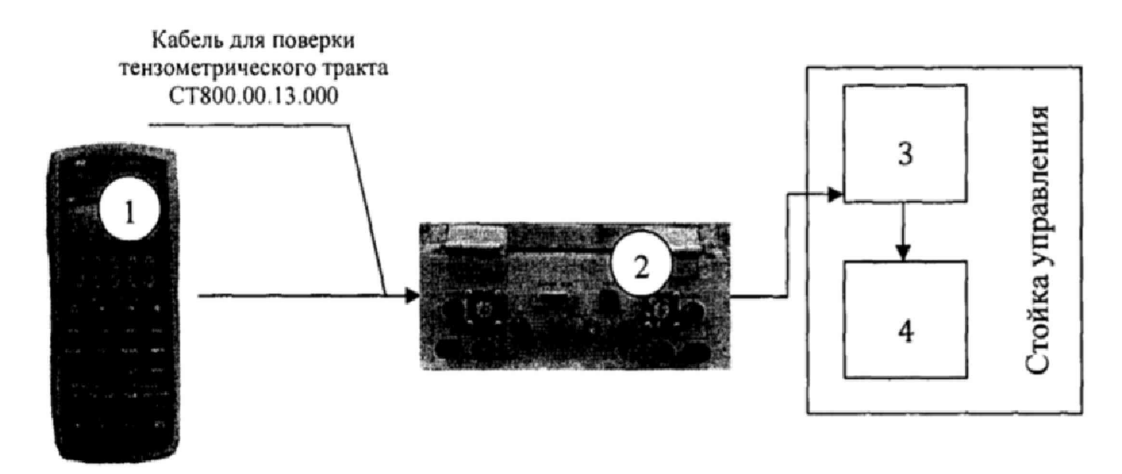

- **1 -калибратор промышленных процессов универсальный АКИП-7301;**
- **2 -блок БНП;**
- **3 -блок согласования датчиков;**
- **4-ПК (с монитором)**

**Рисунок 1 - Функциональная схема для определения приведенной (к ВП) погрешности измерений напряжения постоянного тока, соответствующего значениям силы**

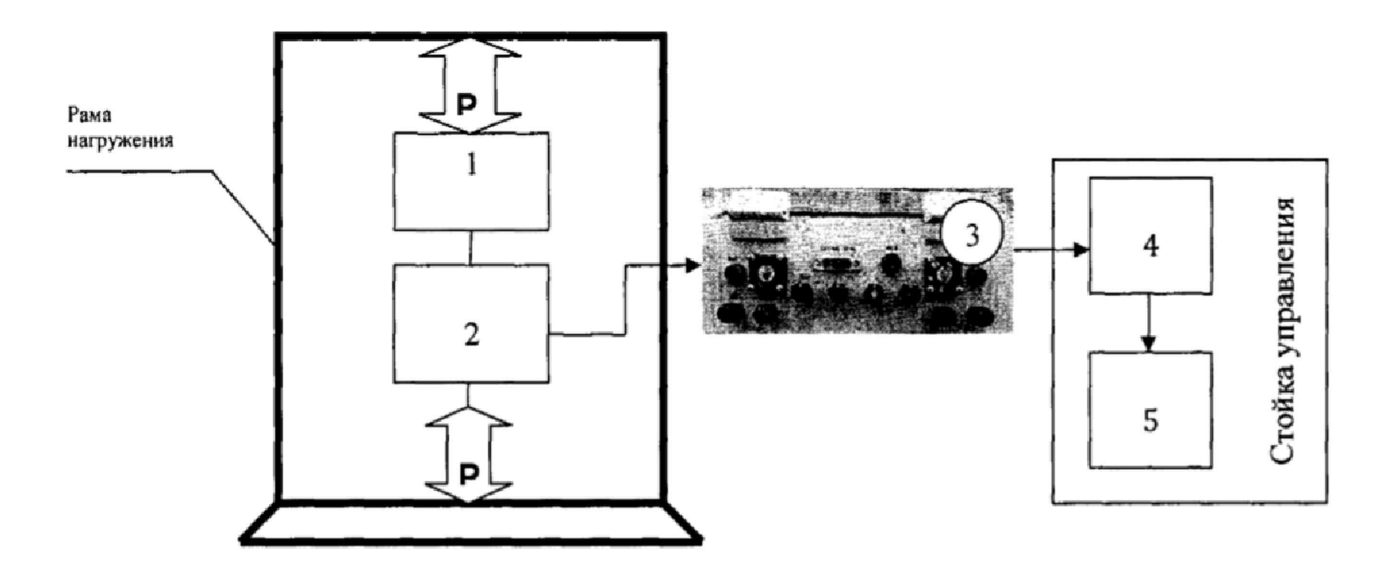

- 1 **образцовый динамометр;**
- 2 **датчик силы;**
- **3 блок БНП;**
- **4 блок согласования датчиков;**
- **5 ПК (с монитором)**

Рисунок 2 - Функциональная схема поверки ИК силы

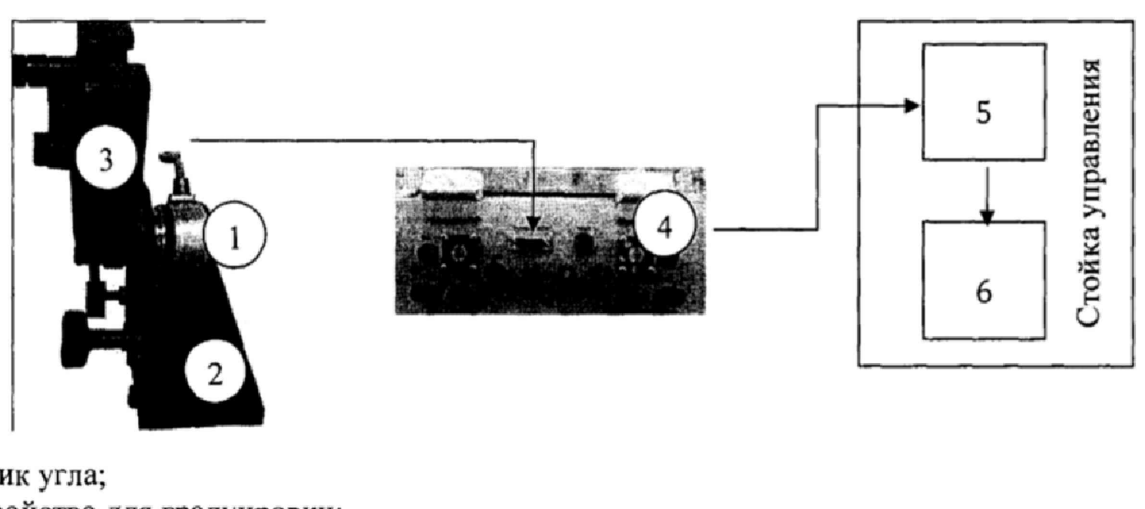

- 1 **-датчик угла;**
- 2 **устройство для градуировки;**
- **3 квадрант оптический КО-бОМ;**
- **4 блок БНП;**
- **5 блок согласования датчиков;**
- 6 **ПК (с монитором)**

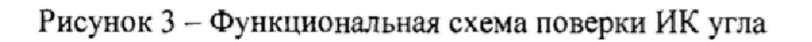

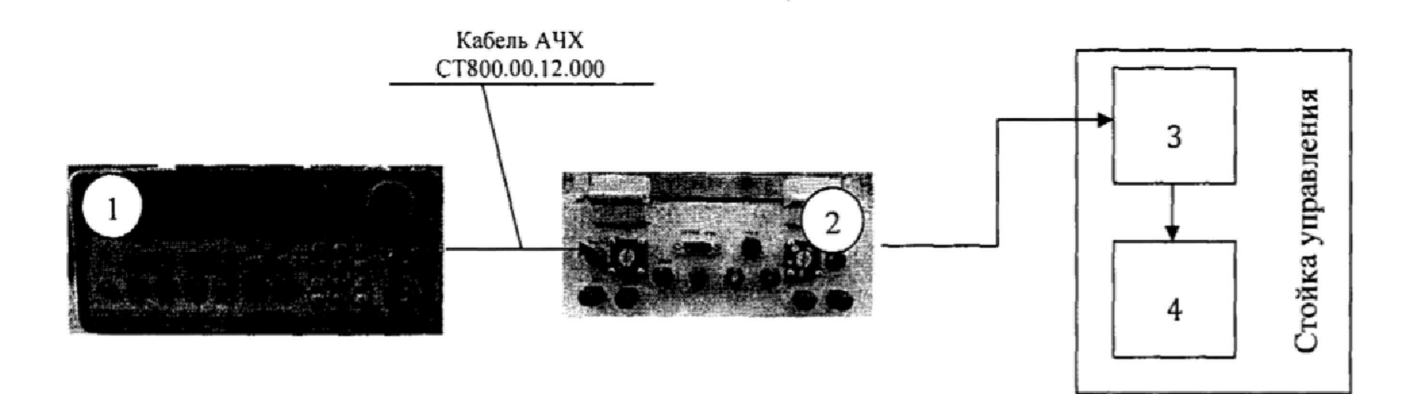

- **1- генератор ГСС-05;**
- **2 блок БНП;**
- **3 блок согласования датчиков;**
- **4 ПК (с монитором)**

Рисунок 4 - Функциональная схема поверки ИК частоты переменного тока

#### **Приложение Б Форма протокола поверки**

# **ПРОТОКОЛ**

#### **поверки ИК силы системы измерительной для стендовых испытаний узлов и агрегатов вертолетов СИСТ-59**

**1 Вид поверки.........................................................................................................**

**2 Дата поверки........................................................................................................**

**3 Средства поверки**

**3.1 Рабочий эталон**

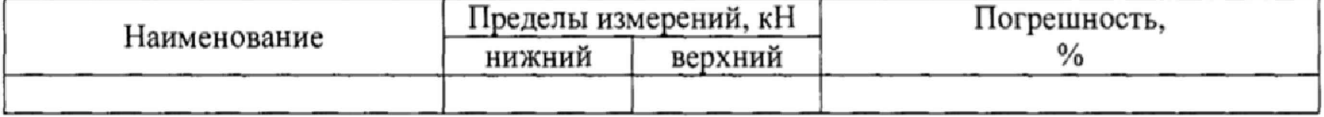

**3.2 Вспомогательные средства: в соответствии с методикой поверки СТ059-017.01 МП.**

#### **4 Условия поверки**

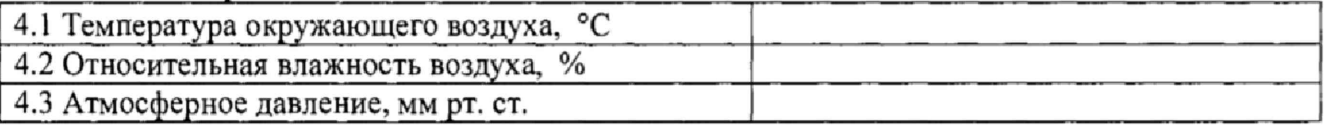

**5 Результаты экспериментальных исследований**

**5.1 Внешний осмотр:..............................................**

**5.2 Результаты опробования:................................**

**5.3 Результаты метрологических исследований**

**5.3.1 Условия исследования**

**Число ступеней измерений (контрольных точек)**

**Число циклов измерений**

**5.3.2 Задаваемые контрольные точки**

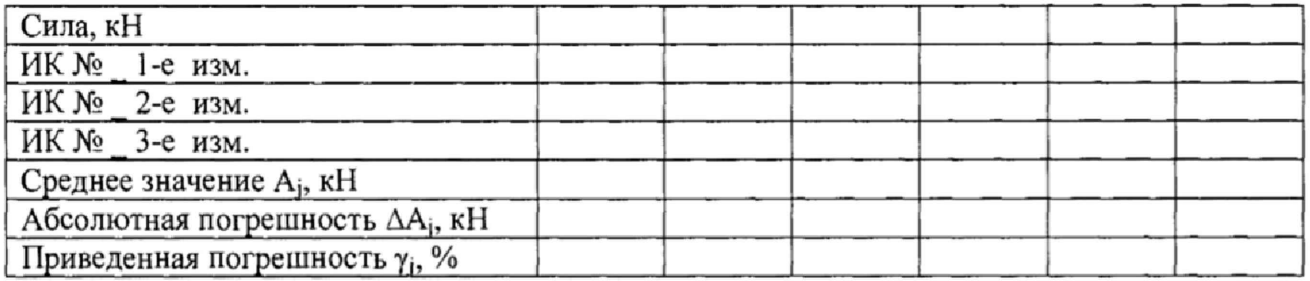

**Результаты метрологических исследований и рабочие материалы, содержащие данные по погрешности ИК, приведены в приложении к настоящему протоколу.**

**Расчет погрешности ИК проводится в соответствии с методикой поверки СТ059-017.01 МП раздел** 8**.**

6 **Вывод**

**Приведенная погрешность ИК силы.......................... \*...............................................**

**Дата очередной поверки......................................................**

**Поверитель**

(подпись, дата) **(ф.и.о.)**